## **Formulář pro zavedení nesmluvního PZS do informačního systému ZP**

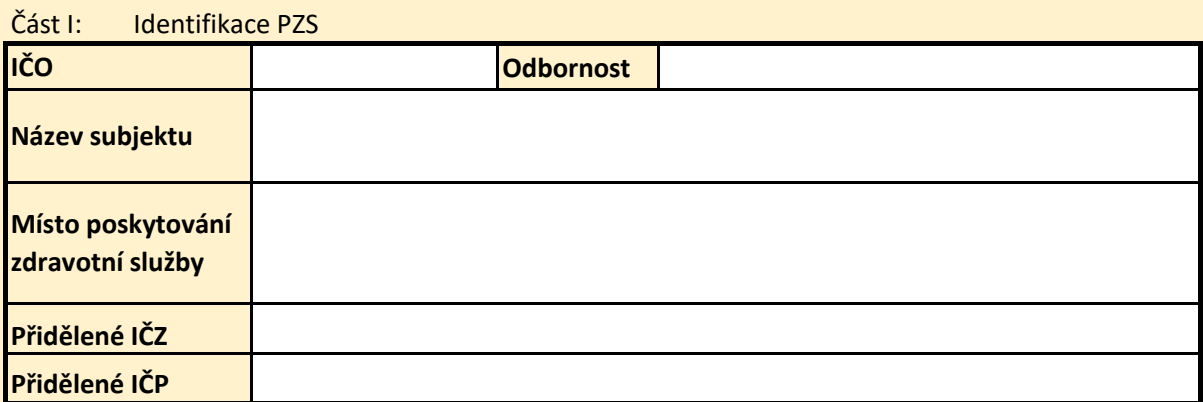

## ČÁST II: INFORMACE PRO VYÚČTOVÁNÍ NEODKLADNÉ PÉČE ZP ČR

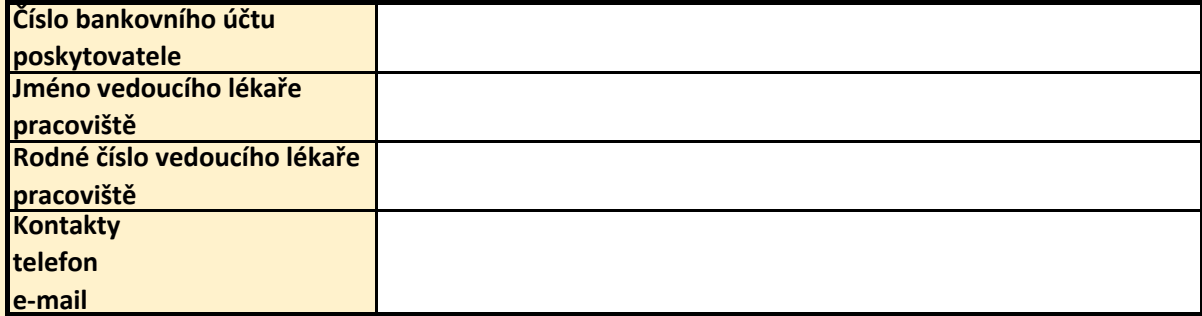

POZNÁMKA:

## **Postup pro poskytovatele zdravotních služeb:**

1) V případě, že poskytovatel zdravotních služeb pojištěnci příslušné ZP v ČR poskytl neodkladnou péči dle zákona č. 372/2011 Sb., o zdravotních službách a podmínkách jejich poskytování, a nemá přiděleno IČZ a IČP, žádá o jejich přidělení na VZP, k formuláři VZP přikládá i sken oprávnění k poskytování zdravotních služeb.

2) Vyplněný formulář spolu s přílohou je nutné odeslat datovou zprávou nebo doporučeným psaním na příslušnou ZP ČR.

3) Do 20 pracovních dnů žadatel obdrží prostřednictvím datové schránky potvrzení o zpracování tohoto formuláře

4) Pokud má poskytovatel zdravotních služeb zájem vykazovat neodkladnou péči ZP ČR elektronicky, může po přidělení IČZ zažádat o přístup do aplikace Portálu ZP. Aplikace umožňuje předání souboru KDAVKA a FDAVKA elektronicky.

5) Poskytovatel zdravotních služeb vytvoří KDAVKU poskytnuté neodkladné péče dle Metodiky pro pořizování a předávání dokladů a Datového rozhraní.

6) Popřípadě je možné také vytvořený soubor KDAVKA předat na místně příslušné pobočce ZP ČR na datovém nosiči (např. flash disk).

7) Poskytnutou neodkladnou péči je rovněž možné doručit na OZP doporučeným psaním v listinné podobě jako: vyúčtování výkonů v ambulantní stomatologické péči spolu s fakturou za dávky a průvodním listem dávky (formuláře VZP č. 01 s, 32 a 08).